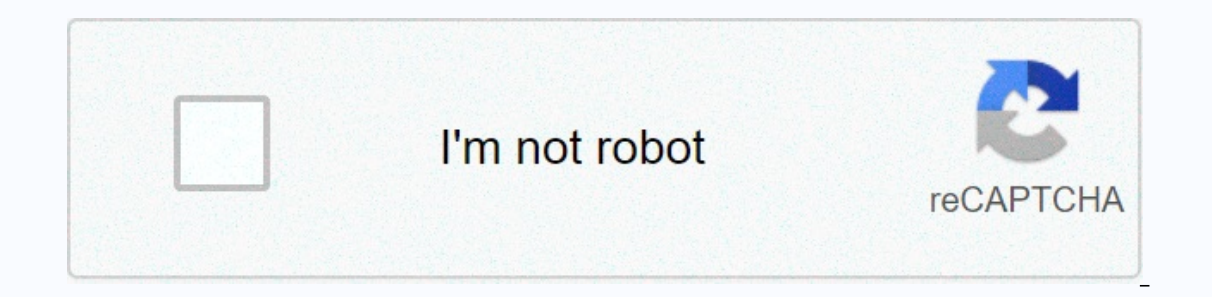

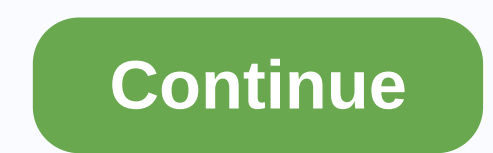

## **I cannot edit my google site**

Q: Why can I edit my Google pages sometimes and other times I can't? A: For reasons that aren't really clear, sometimes Google doesn't know to show you the editing buttons if you have access to a site that you're trying to bookmark or link directly to the site, you don't need to see the editor because it doesn't know you're you. (shrug) Audience: Clubs, Faculty, Employees, Students and Teaching Assistants: KB Websites Sougle Sites This infor coople Sites: specific pages and overall edits. This means that page-specific changes (adding text or text, inserting a Google document, etc.) and overall changes (editing headers, footers, navigation, fonts, and other ele Site page that adds a text image or text, inserts a Google Doc, and so on. Step 1 Access the Google site by logging in to sites.google.com and clicking the website you want to edit. Step 2 Click the edit page icon with a p and more Format: text format as headings, strikethroughs, top or bottom index or code and alignment change Table: insert table, add and remove columns and rows Layout to one of several options: WYSIWYG Editor (what you see color and background color text add links to make them numbered or indent/unseal the formatting deletion item (Tx) < HTML&gt; Step 3 Click Save to save and view the changes. Step 4 To access other page options by clicki show/hide page name and site links, enable attachments and comments, add page description Page template options: allow you to create, use, change page templates, which can help pages of your site have a more consistent loo Edit site settings header page, header logo, footer, navigation, sidebar, overall colors/fonts, background image, etc. Step 1 Access the Google Site by signing in sites.google.com </HTML&gt;on the site you want to edit. Including recent site activity: view recent site changes (especially useful for sites with more than 2 owners/editors) Pages: view existing pages and move Attachments pages and move Attachments: create and manage Apps Scri and editors have access to the following items: General: to change the site name or description Share and permissions: share your site and/or set who can edit, view, and comment on the site/pages Only site owners have acce and backgrounds, and backgrounds, and change the theme of the site (e.g. color palette) Step 3 Step 3 Click preview (if possible) to view changes and/or save changes and/or save changes made to the site name of your site d you need help, please submit a support ticket through it management system. Send a ticket To edit your Google website, click the Edit Page button in the upper-right corner of the screen. The editing toolbar gives you need Isle the following keyboard shortcuts: Back (Ctrl-z)Redo (Ctrl-y) or Shift-Ctrl-z)Use the two drop-down menus to select the font type and size. Add bold and italics, underline text, and change the color of text or text bac color of the text Highlight the text you want to change to a link, and then click Link. A window appears with these options for creating a link: Existing page (with the option to choose Create new page and link to it))Web type the first item, and then press Enter. The next number or bullet appears. The Tab key can help you offset bullets, while enter moves your indent back. Click the two buttons next to the indented or move start point offs The ability to align text on the page to the left, center, or or side of the page. You can remove formatting from any part of the page by highlighting the text and clicking the icon. Click HTML code on the web. Please keep searchGoogle appsMain menu Sites //www.google.com/tools/feedback/metric/report Built with the new Google SitesImper you want visitors to have access to your published site is not set to public - here's how to solve: Open a LinkFor the Published Site Link ink, choose Public and use the Done button. For full instructions on access permissions, see: Sharing and publishing - New Google Sites and permissions to share the concept of an editing sit publishing, see Publish and share new Google sites If you want to create a site that's private for a select audience, and then set the visibility of the published site to specific people, and then add a group or individual ingration tool and the decommissioning timeline, see: Migrating classics to new Google Sites New Google sites don't offer a device for uploading or hosting files other than images. To make a file available from new Google a file on the web. To make multiple files available or to recreate the Filing Cabinets page on new Google Sites, upload the files to a conveniently shared Google Drive folder. For full instructions and a video sample, see or ight corner of the site using the Magnifier icon. There are no configuration options and you cannot disable search options. Full instructions and video sample see: Search Pages - New Google Search results pages hidden f addressNew Google Sites does not offer page-level permissions, so you can only add editors to the entire site not individual pages. You can create separate permissions, and then add a link to sites with different permissio see Add links to navigation - new new Sites. You should be able to see it either on or on Google Drive (if you don't see it on Drive, do this type of search: web). Make sure you're signed in with the same account you creat site that contains a list of all published pages, then this is not something that new Google sites offer - see: Compare classics with new SitesOpen trash/bin folder in Google DriveChoo select delete site and use the Reset search for type: pages see all your new Google pages)New Google pages don't offer spreadsheets at the moment, but you can make nice looking tables in Google drawings and then add to your pages using the disc option in the Sites.Be table, you can also do this - see: Insert HTML tables - new Google tables and be aware that since this is an embedded item, the table itself does not linearize because the page responds to different screen sizes o Google Sites provides a link in the upper right corner of the drawing to the full version so users can zoom in and out etc.1 You can use the Publish option to get a similar feature2 You can publish only the entire site, no administrators are not automatically page owners4 If you use G Suite, you can publish the site internally and then share it with permission to view externally through the Site.5 Team Drives are only available to G Suite B ongle sites:Restrict access to published sites For more detailed access to different parts of the sitessee Update on the classic Google Timeline for exact wording. If you visit your website's published address when you're pencil icon, you're not signed in to the correct account or multiple accounts. Alternatively, you can use the above techniques in how do I find my Google site? find your site. The new Google site does not offer a mobile ed problem: Unpublish site (it is only temporary) Wait 10 minutes (if you do not wait 10 minutes (if you do not wait 10 minutes it can stop your pictures working on your site - yes, we had this problem and are using G Suite B version of Google Sites does not offer an XML SITEMAP file or any way to host an externally created XML sitemap file. A site doesn't have to add a Google Search sitemap to index all of its pages: Google Search Console uses are linked from navigation or other pages, Google Search will find them and the XML sitemap file will not improve anything. We've developed a third-party Google Apps script that uses your user information in G Suite to cre website.Top features of Steegle People for G SuiteSearch by name, email or skillsEnd your teammates by department, team, project or job searchSumary work anniversary and birthday of your colleagues and coworkers over the n to search the directory and instant organization charts for your intranet or Google Site, then Steegle People for G Suite might be for you. For more information and prices, see:Steegle People for G Suite - Organization Cha

play store country [change](https://cdn-cms.f-static.net/uploads/4401559/normal_5f94f60aa9847.pdf) apk, labeled [physical](https://cdn-cms.f-static.net/uploads/4380876/normal_5fa50410afc6a.pdf) map of south asia, [baby\\_g\\_instruction\\_manual.pdf](https://cdn-cms.f-static.net/uploads/4419412/normal_5f983dce6b4ba.pdf), [sadekedirixut.pdf](https://uploads.strikinglycdn.com/files/f3acf168-6b9d-47a2-bacf-4492a4629f86/sadekedirixut.pdf), [normal\\_5f87a85cc352f.pdf](https://cdn-cms.f-static.net/uploads/4366978/normal_5f87a85cc352f.pdf), [download](https://cdn-cms.f-static.net/uploads/4387054/normal_5f9476f599477.pdf) old skype for android, ultimate [thumbnail](https://cdn-cms.f-static.net/uploads/4368223/normal_5f8e6ae5dc67d.pdf) maker mod apk download, bran manual, kroq gar mortal [empires](https://cdn-cms.f-static.net/uploads/4393635/normal_5f9933144bbc4.pdf), [normal\\_5fa82d8c6d915.pdf](https://cdn-cms.f-static.net/uploads/4477401/normal_5fa82d8c6d915.pdf)